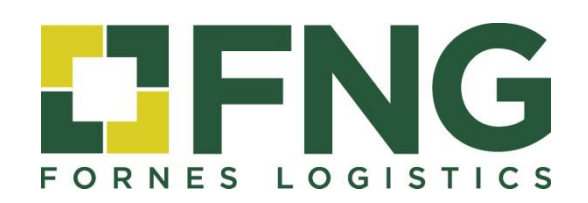

# **CUSTOMER AREA**

User's manual

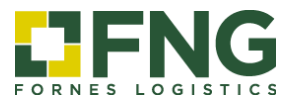

# **INDEX**

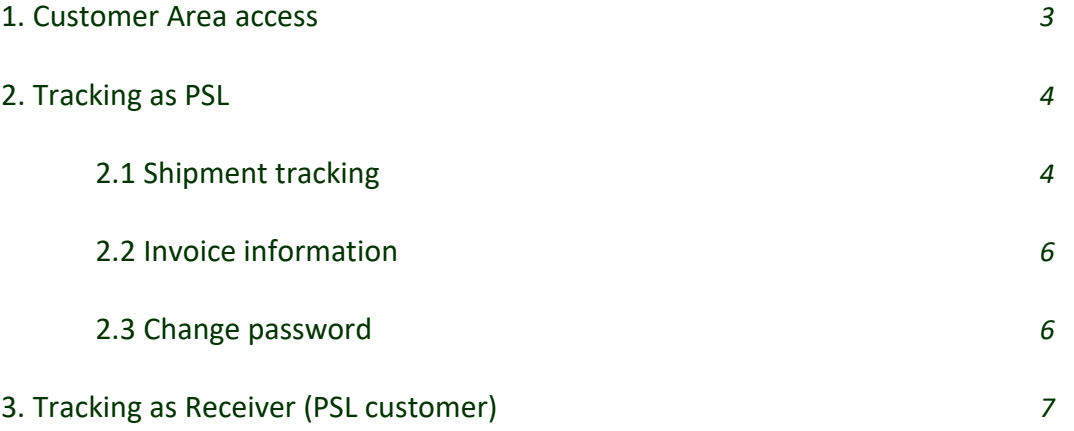

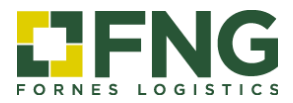

## **CUSTOMER AREA**

## User's manual

#### <span id="page-2-0"></span>**1. Customer Area access**

Through the FNG Group website, www.fng-logistics.com, you can access the **[CUSTOMER AREA](http://www.fng-logistics.com/en/fornes-customer-area)** where you have the following reports and queries, both as the main customer and receiver of the shipment.

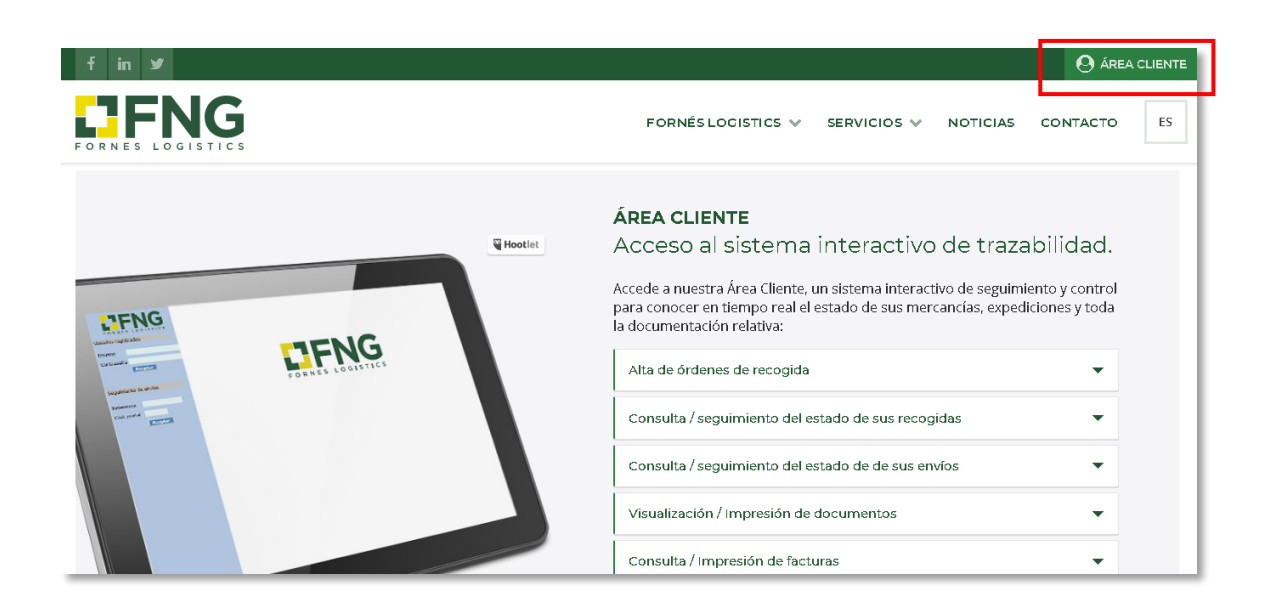

## **Access options**

You can access the Customer Area as PSL or Receiver (PSL Customers):

<span id="page-2-1"></span>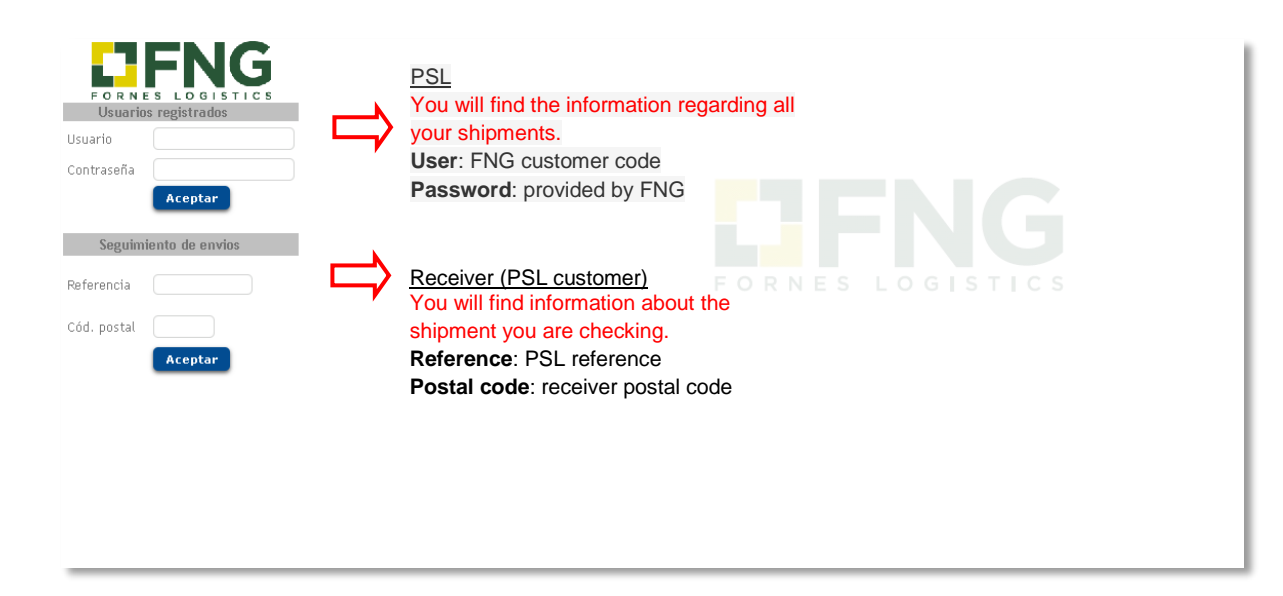

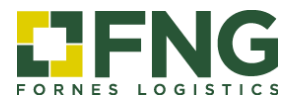

# **2. Tracking as PSL**

Access your private area by entering the user code and password:

<span id="page-3-0"></span>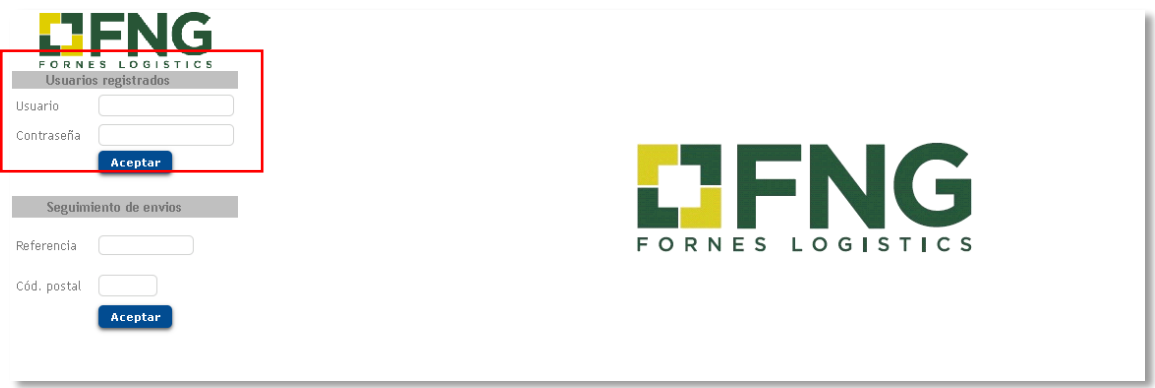

## **2.1 Shipment tracking**

Enter the date range or indicate the situation in the query menu to see your reports on the screen or export to Excel for further analysis.

- a) Fill in a field
- b) Refresh

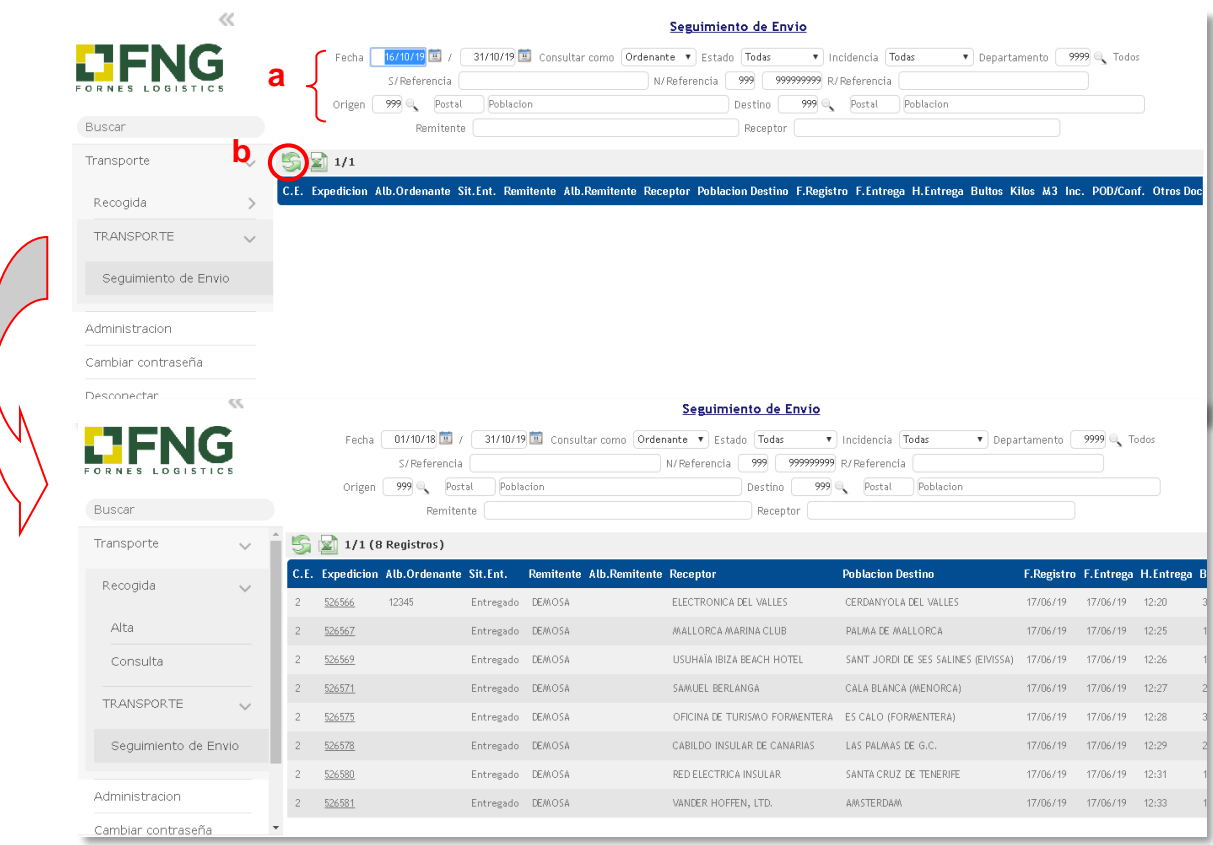

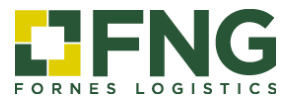

You can spread out your shipment information by clicking the forwarding number (*Expedición*):

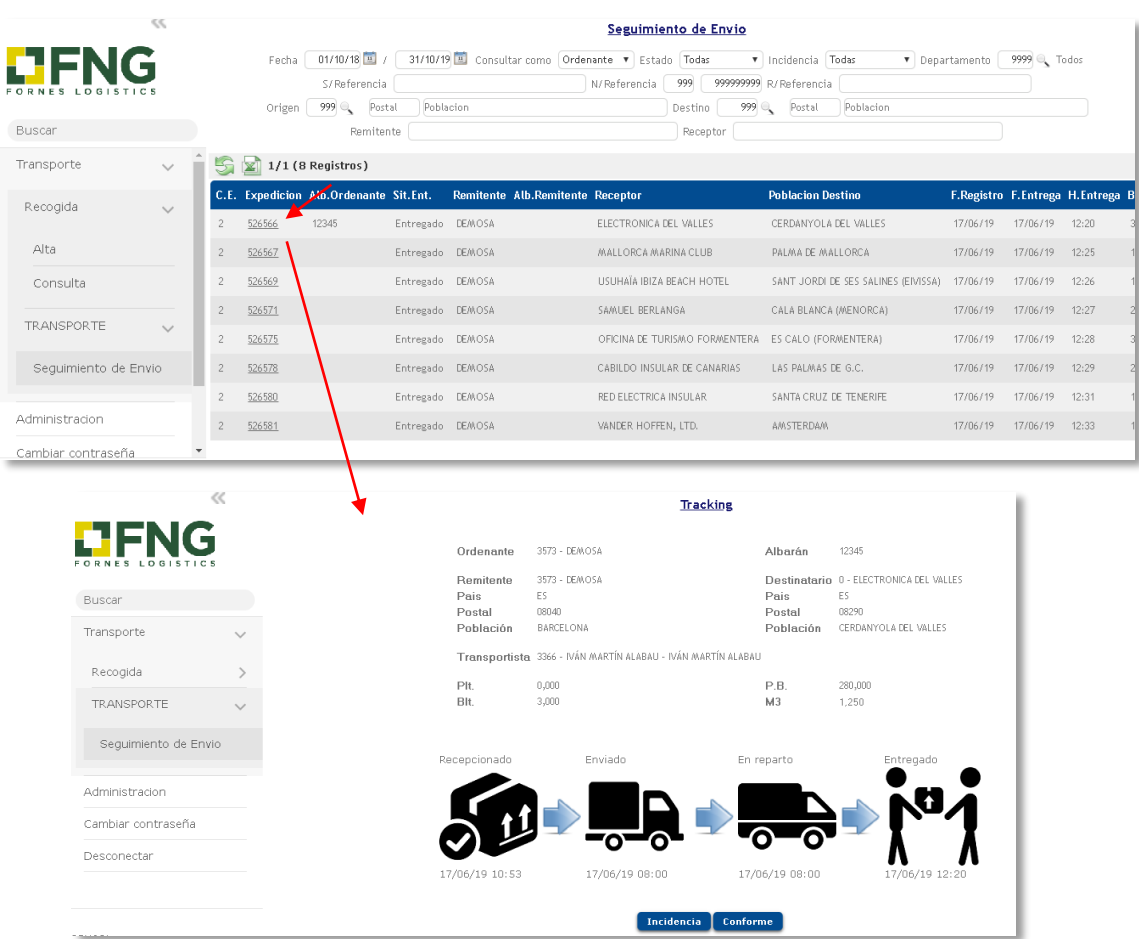

You can view and download the POD and in case of Incidence with your shipment, consult the detail:

<span id="page-4-0"></span>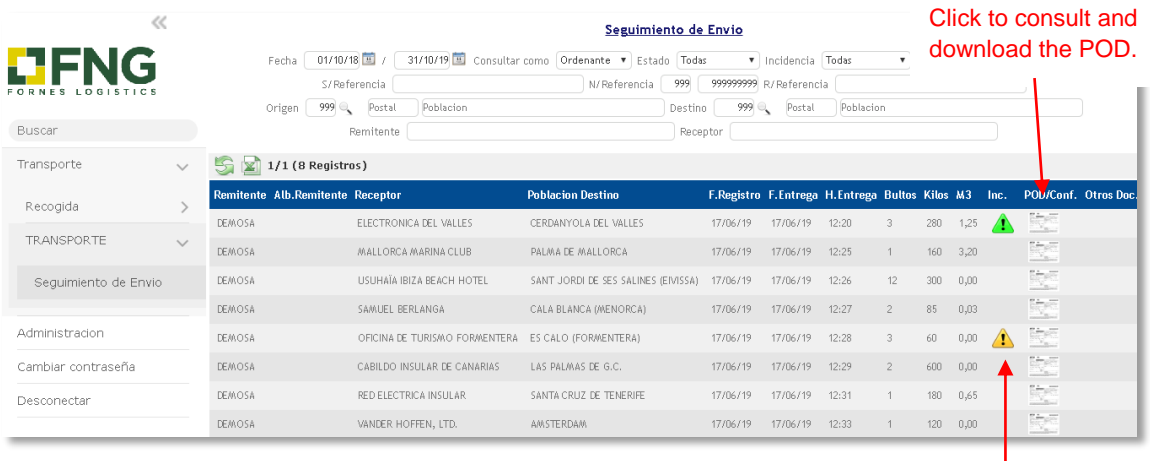

Click to consult the Incidence detail.

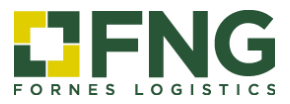

## **2.2 Invoice information**

Enter the date range or indicate the situation in the query menu to see reports about you invoicing information.

<span id="page-5-0"></span>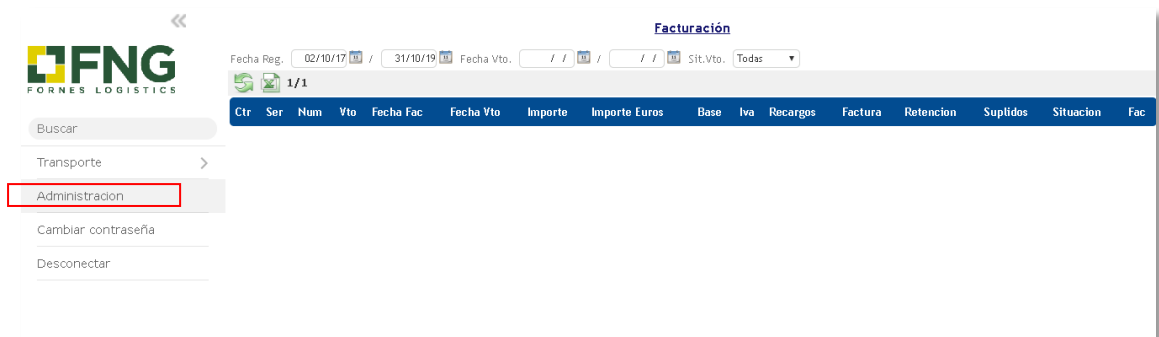

## **2.3 Change password**

You have the option to change your password.

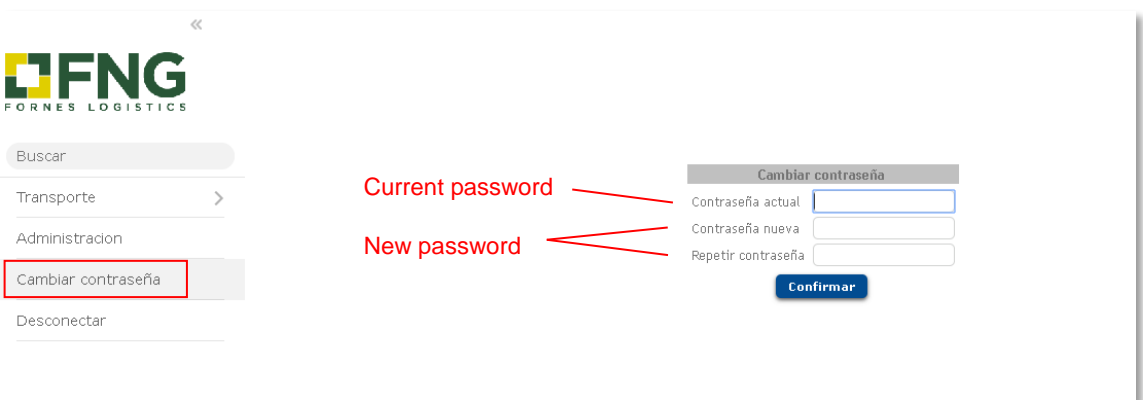

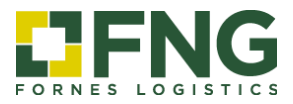

# <span id="page-6-0"></span>**3. Tracking as Receiver** (PSL customer)

Reference (Referencia): PSL reference Postal code (Cod. Postal): receiver postal code

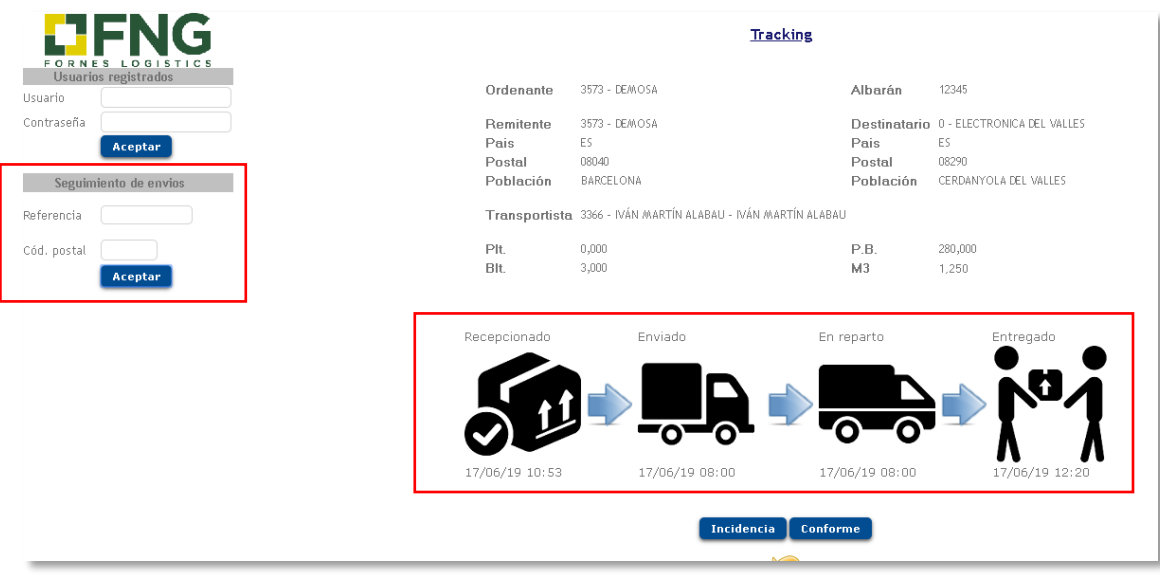

You can consult the following information

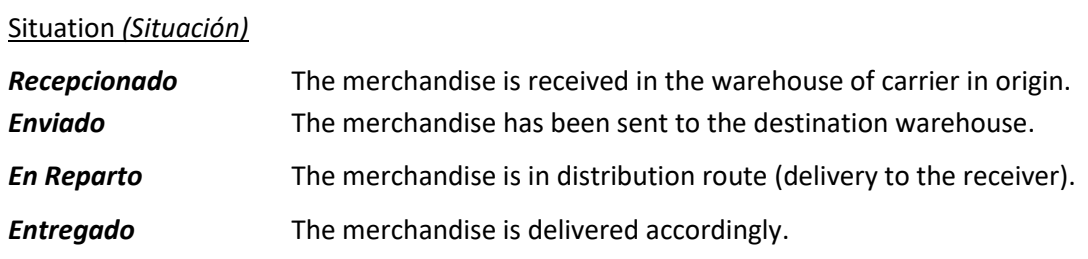